## Best Practice Fact Sheet

## Accessing the Medicare **Overview**

Note: These steps assume that your software is connected to the My Health Record system, the patient has a My Health Record and their individual healthcare identifier (IHI) has been validated in your system

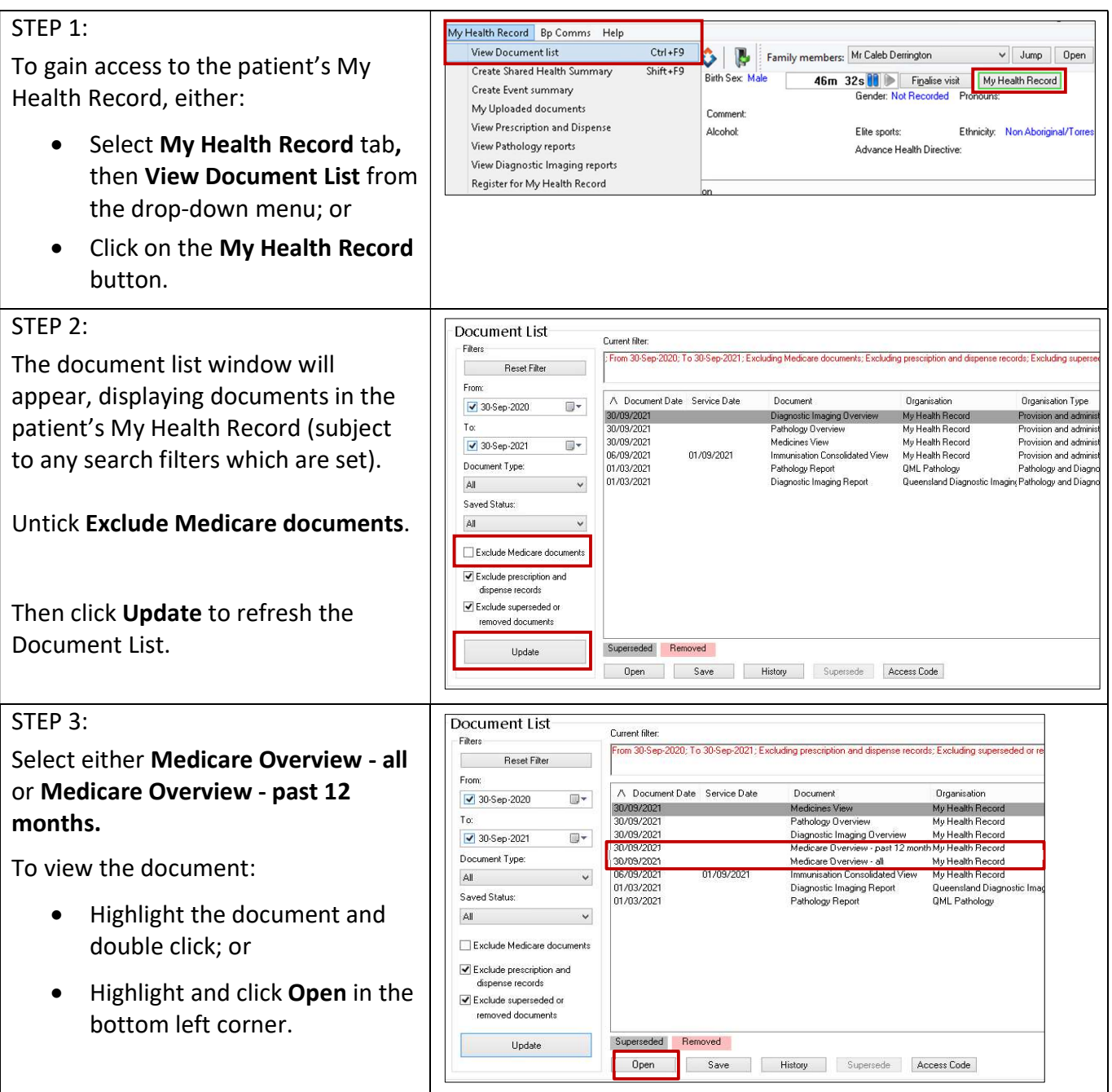

## STEP 4: Scroll through to find information related to:  $\bullet$  Prescription Information – PBS

and RPBS

- Australian Immunisation Register
- Australian Organ Donor Register
- Medicare Services MBS and DVA Items

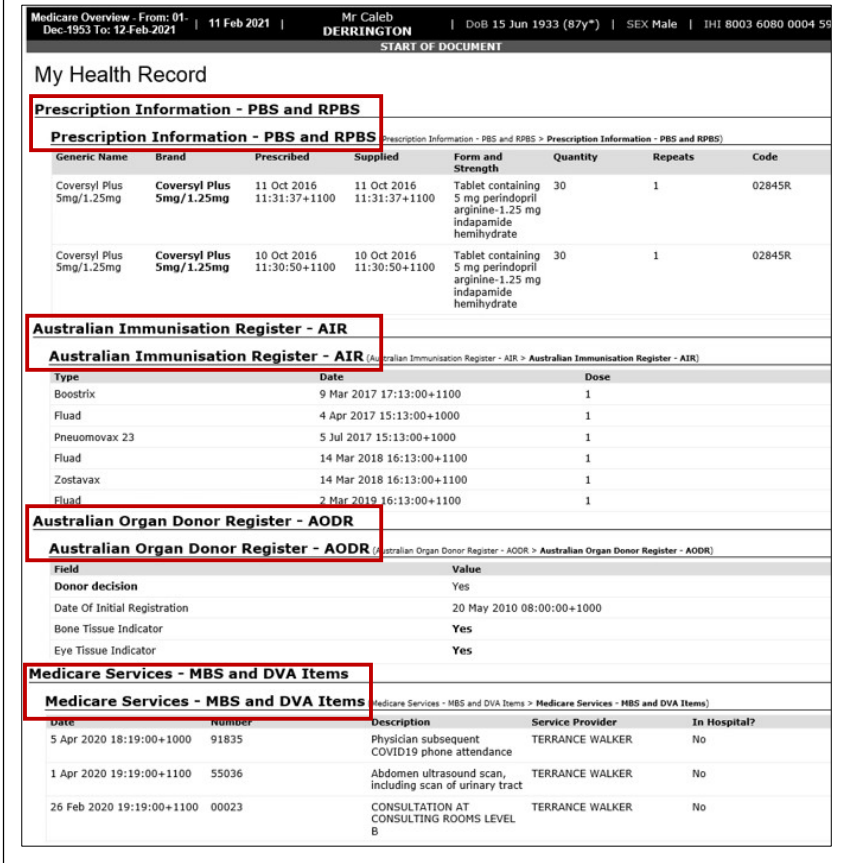

Note: An individual can choose which Medicare information is added to their record. They can control information such as claims for medical services, doctor visits, tests, medicines, organ donation decisions, and immunisations. The individual can choose to add some or all of this information to their My Health Record.

## Useful links

 For upcoming training opportunities, visit Events and Webinars: https://www.digitalhealth.gov.au/newsroom/events-and-webinars

For assistance contact the My Health Record helpline on 1800 723 471 or email help@digitalhealth.gov.au

Accessing the Medicare Overview Updated: June 22 Software version: Saffron SP2 Edition

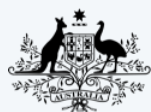

**Australian Government Australian Digital Health Agency** 

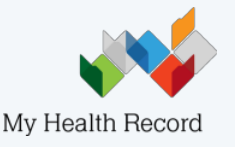